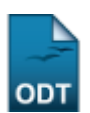

## **Prorrogar Prazo de Conclusão**

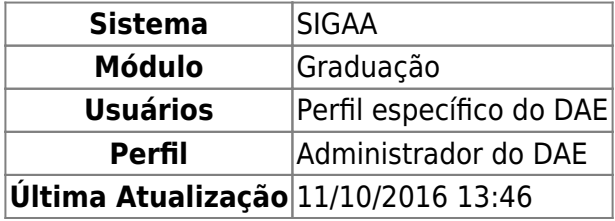

Esta funcionalidade permite ao usuário prorrogar o prazo de conclusão do curso para discentes que se encontram com status ativo e no ano-semestre máximo para sua conclusão.

Entende-se por status ativo o discente que está cursando regularmente o curso. Outro sub-tipo do status ativo é o Formando, que diz respeito ao discente de graduação que está matriculado nos componentes curriculares pendentes para integralização do currículo.

Para realizar a operação, acesse o SIGAA → Módulos → Graduação → Matrículas e Programas → Prorrogação de Prazo → Prorrogar Prazo de Conclusão.

O sistema exibirá a tela Informe os Critérios de Busca, como mostra a figura abaixo:

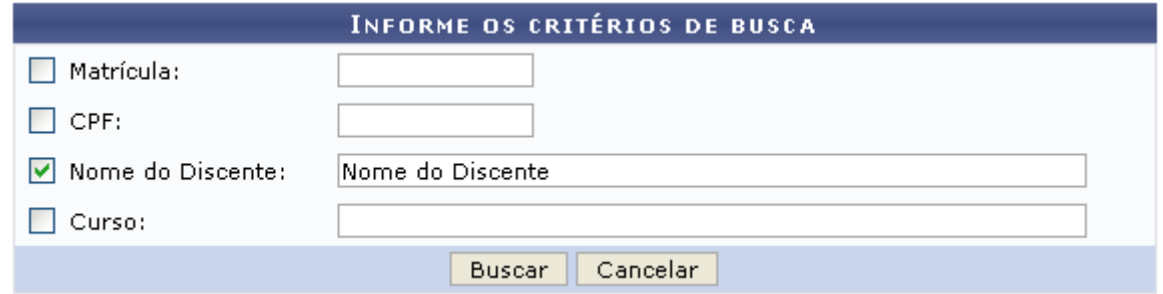

Na tela acima, o usuário poderá optar por informar um ou mais parâmetros para realizar a busca:

- Matrícula: Informe o número da matrícula do discente;
- CPF: Forneça o número do CPF do aluno;
- Nome do Discente: Insira o nome do discente para efetuar a busca;
- Curso: Informe o curso desejado para realizar a busca pelos discentes.

Caso desista da operação, clique em *Cancelar* e confirme na tela que será apresentada. Esta ação será válida em todas as telas em que estiver presente.

Após informar devidamente o(s) critério(s) desejado(s), o usuário deverá clicar em *Buscar*.

Exemplificaremos com o Nome do Discente.

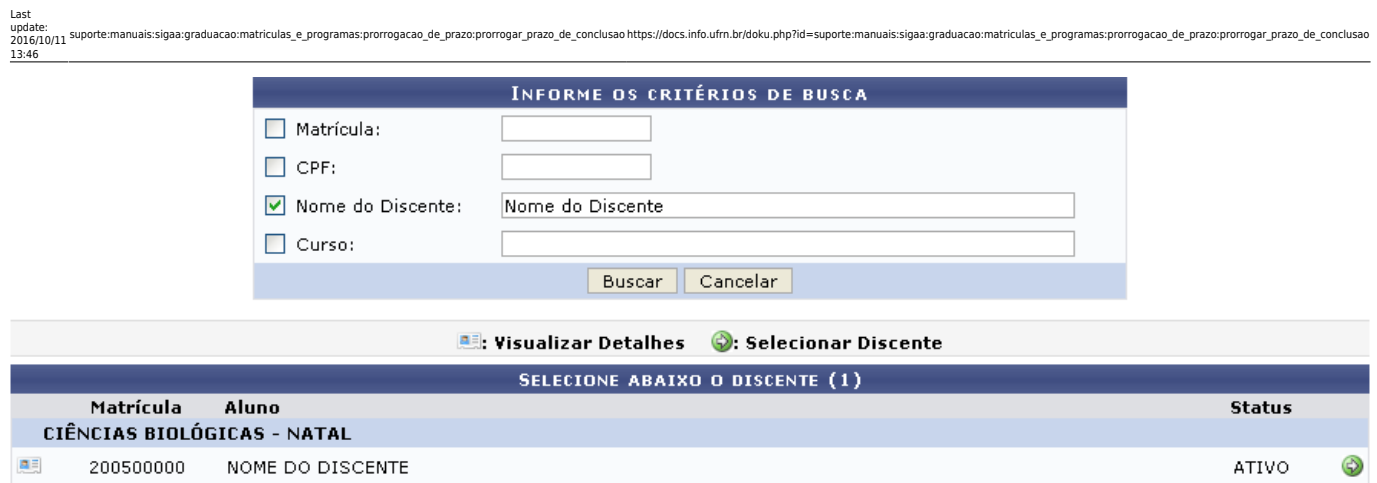

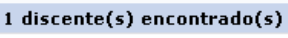

Graduação

Aoclicar no ícone **ell**, o usuário irá Visualizar Detalhes do discente.

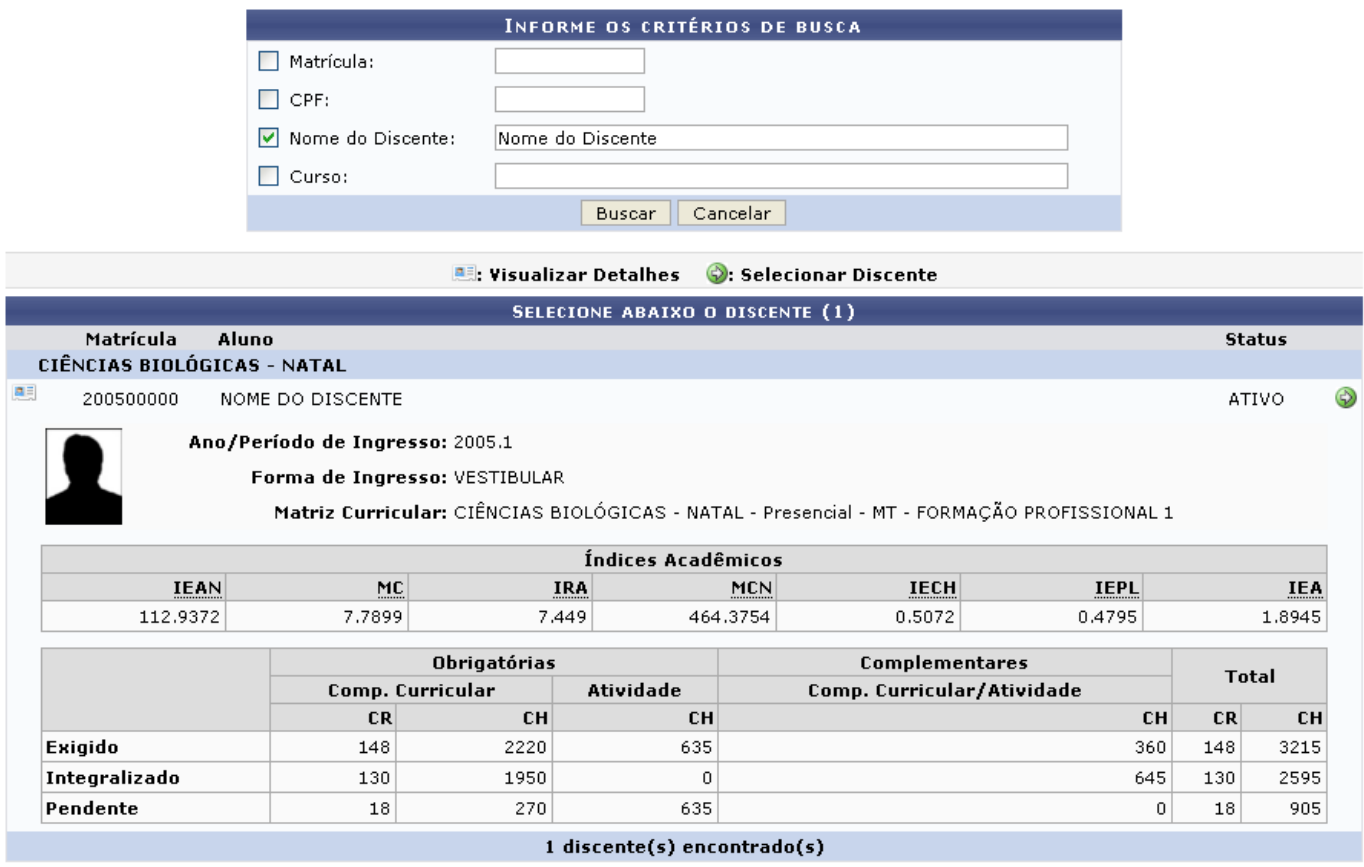

Graduação

Clicando no ícone  $\bullet$ [,](https://docs.info.ufrn.br/lib/exe/detail.php?id=suporte%3Amanuais%3Asigaa%3Agraduacao%3Amatriculas_e_programas%3Aprorrogacao_de_prazo%3Aprorrogar_prazo_de_conclusao&media=suporte:manuais:sigaa:graduacao:matriculas_e_programas:registro_de_atividades_academicas_especificas:icone_seguir.png) será apresentada a tela para que o usuário possa prorrogar o número de semestres do discente selecionado.

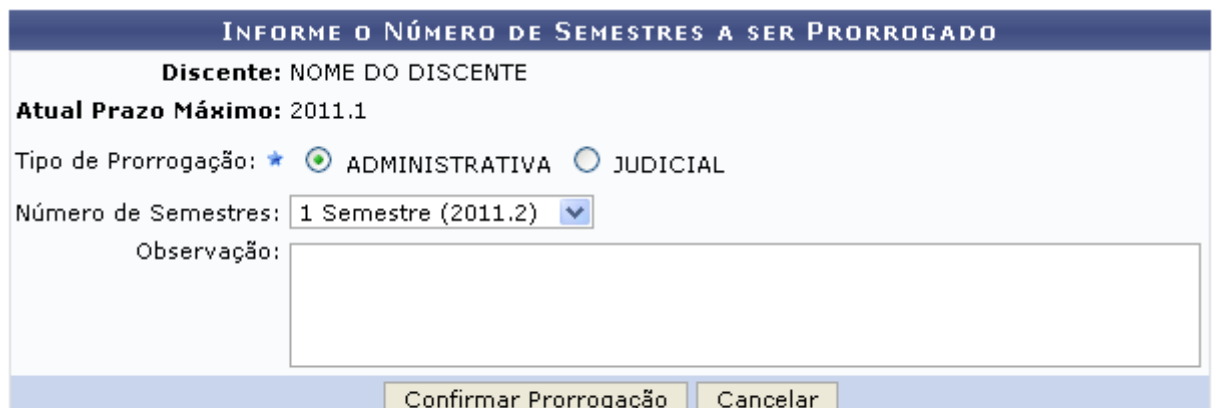

## Graduacão

Casodeseje retornar para a página inicial do módulo, clique em Graduação.

Nesta tela, o usuário poderá visualizar o Atual Prazo Máximo de conclusão do discente.

Se este estiver no ano-semestre máximo para sua conclusão e o usuário desejar prorroga-lo, será necessário selecionar o Tipo de Prorrogação (ADMINISTRATIVA ou JUDICIAL). Em seguida, selecione no campo Número de Semestres o prazo de conclusão disponível para o determinado discente.

Caso necessário, o usuário poderá, também, inserir uma Observação no espaço disponibilizado.

Clique em *Confirmar Prorrogação* para finalizar a operação.

O sistema disponibilizará a seguinte mensagem de sucesso:

Prorrogação de Prazo do(a) discente NOME DO DISCENTE registrado com sucesso! Seu novo prazo de conclusão é 20112

## **Bom Trabalho!**

## **Manuais Relacionados**

- [Antecipar Prazo de Conclusão](https://docs.info.ufrn.br/doku.php?id=suporte:manuais:sigaa:graduacao:matriculas_e_programas:prorrogacao_de_prazo:antecipar_prazo_de_conclusao)
- [Cancelar Prorrogação de Prazo de Conclusão](https://docs.info.ufrn.br/doku.php?id=suporte:manuais:sigaa:graduacao:matriculas_e_programas:prorrogacao_de_prazo:cancelar_prorrogacao_de_prazo_de_conclusao)

[<< Voltar - Manuais do SIGAA](https://docs.info.ufrn.br/doku.php?id=suporte:manuais:sigaa:graduacao:lista)

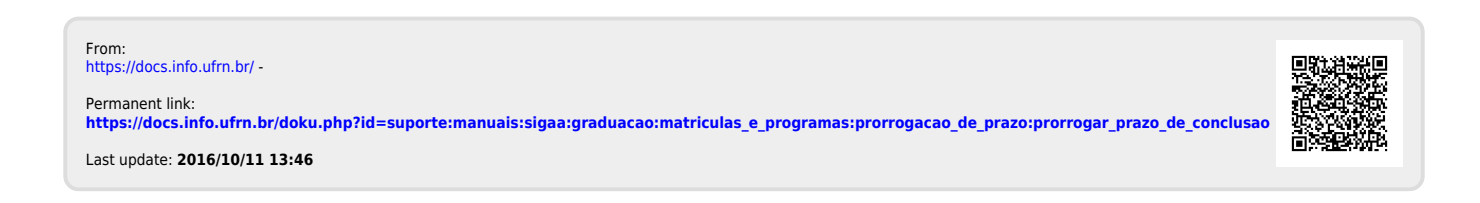